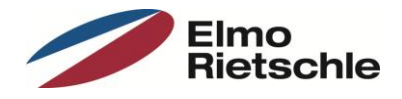

# **Firmeware update instruction for inverter types 2FC4…-1**

## **I. Preparation**

- Disconnect wiring from terminal X5.10 (En.HW)!
- Connect the drive and your computer! (USB adaptor cable 2FX4521-0ER00 necessary)
- Switch on mains!
- Start software "INVERTERpc"!
- Click "Connect"!

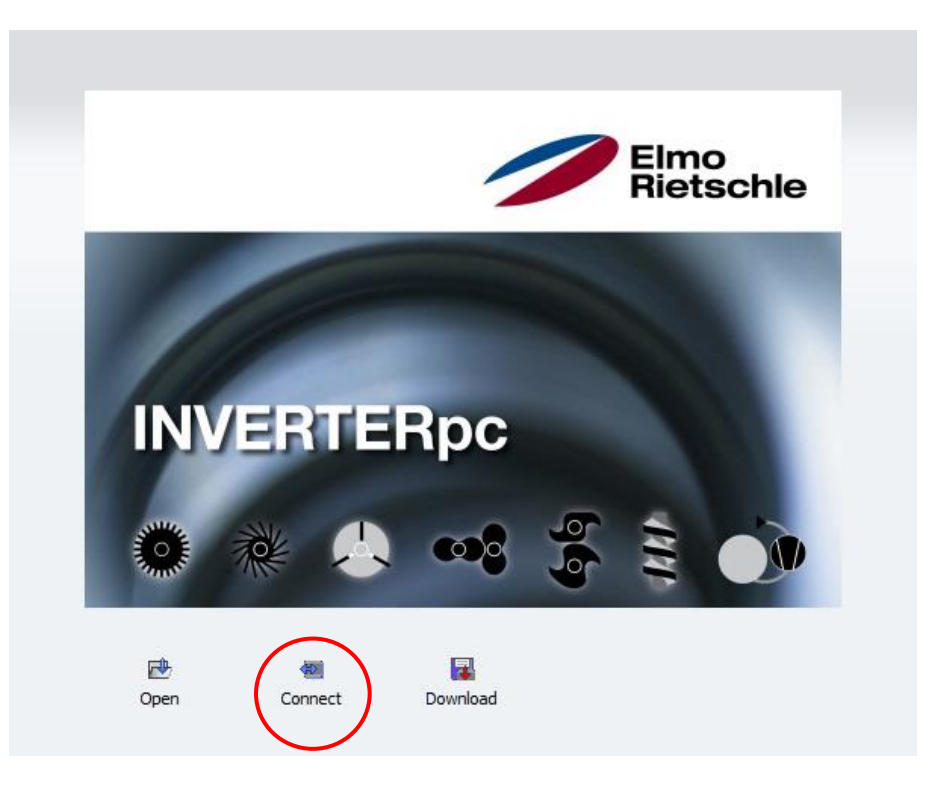

# **II. Save actual configuration**

We recommend to create a backup of your actual configuration before updating the drive with a new firmeware version.

• Choose from drop-down menu "File"  $\rightarrow$  "Save as ..." and save the backup!

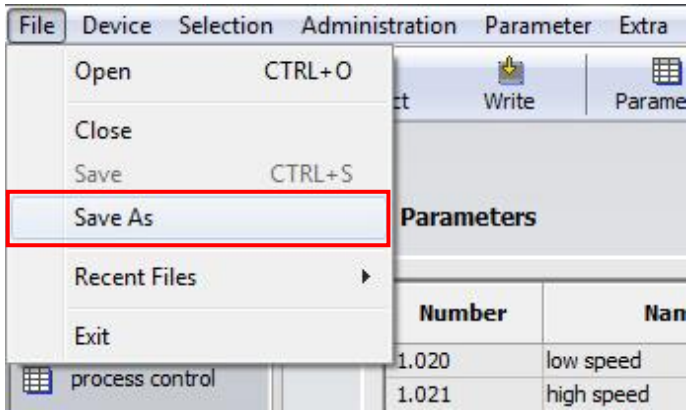

The backup is stored as a file with "\*.invpc" extension. It contents all settings as well as unit identification data and error history.

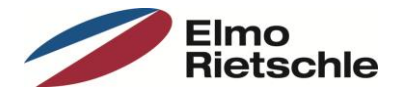

# **III. Firmware update**

• Choose from drop-down menu "Device"  $\rightarrow$  "Firmeware Update"!

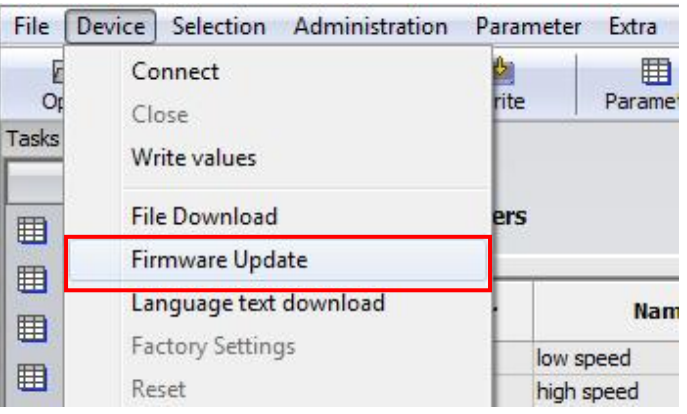

• Choose update file with  $n^*$ .rec" extension!

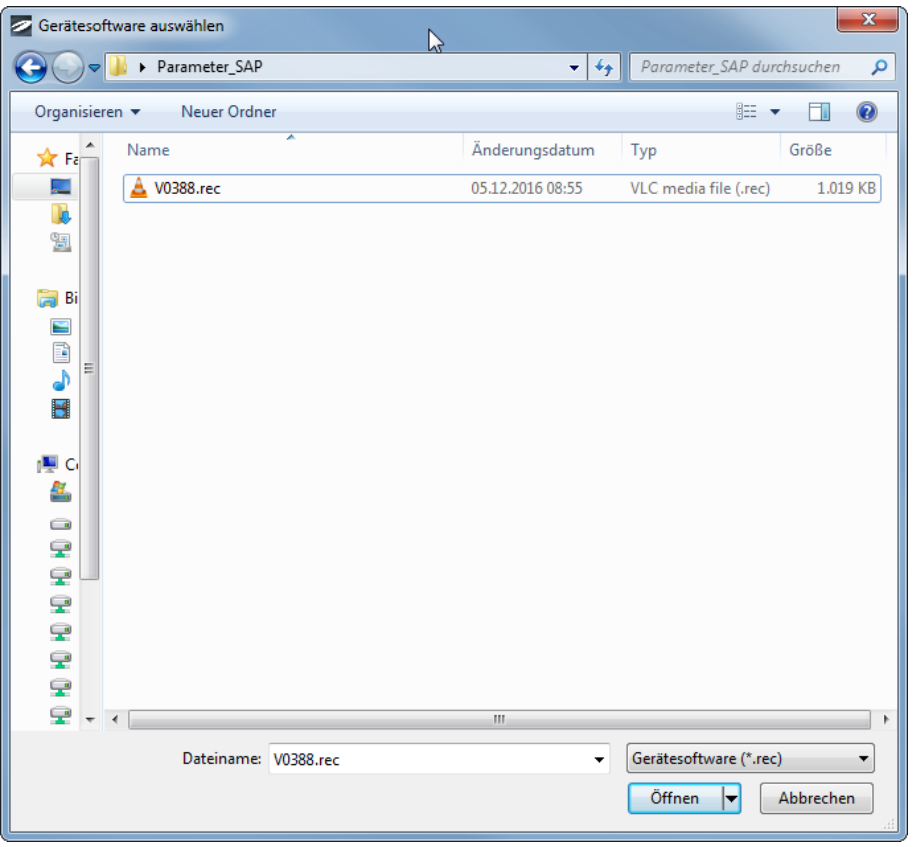

The update will take approximately  $1 - 2$  minutes. Both LED will be flashing whilst update.

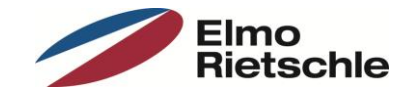

#### **IV. Reset drive to factory settings**

It is obligatory to reset all parameters to factory settings. After that the inverter is ready for operation and contents all basic settings except motor data.

- File Device Selection Administration Parameter Extra \ Connect 囲 E 闔 rite  $O<sub>f</sub>$ Paramete Close Tasks Write values **File Download** þrs 囲 Firmware Update 囲 Language text download **Name** 囲 **Factory Settings** low speed 囲 Reset high speed control terminal  $|1.050|$ deceleration 1
- Choose from drop-down menu "Device"  $\rightarrow$  "File Download"!

Choose configuration file with "\*.invpcDownload " extension

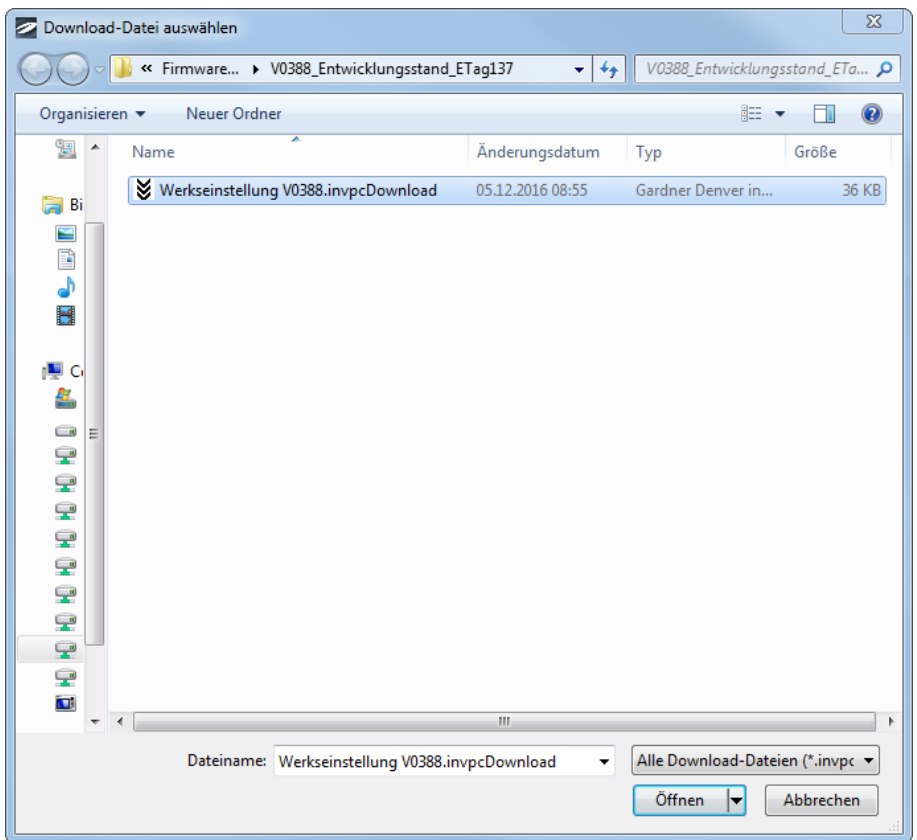

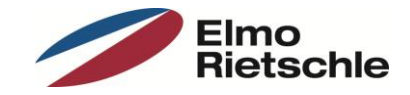

# **V. Restore your configuration**

You can restore your personal configuration now if you had created a backup before!

- Choose from drop-down menu "File"  $\rightarrow$  "Open" or use "Open" button!
- Choose backup file with  $, *$ .invpc" extension

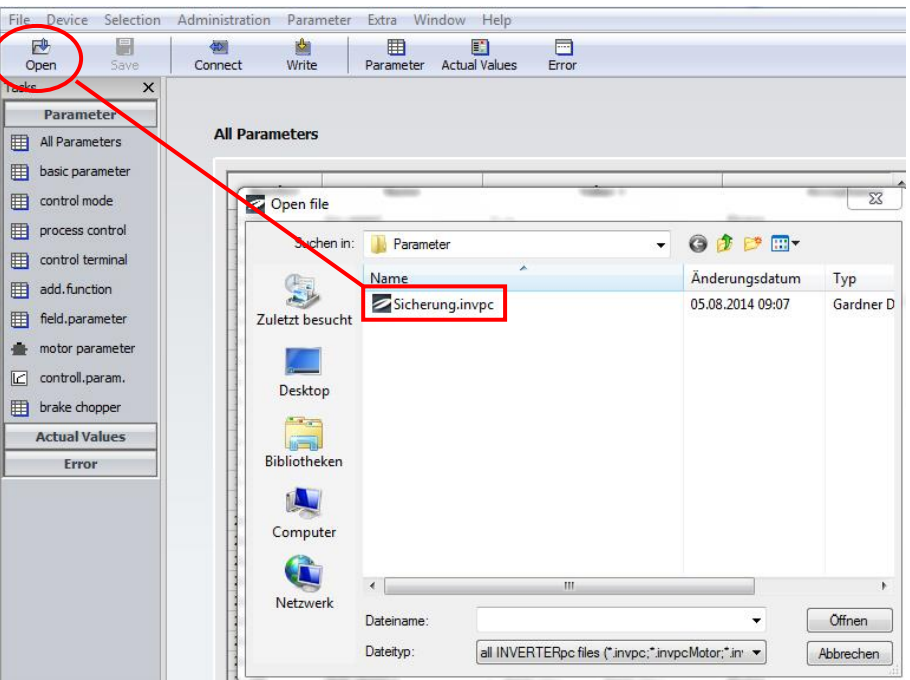

Download your configuration to the drive!

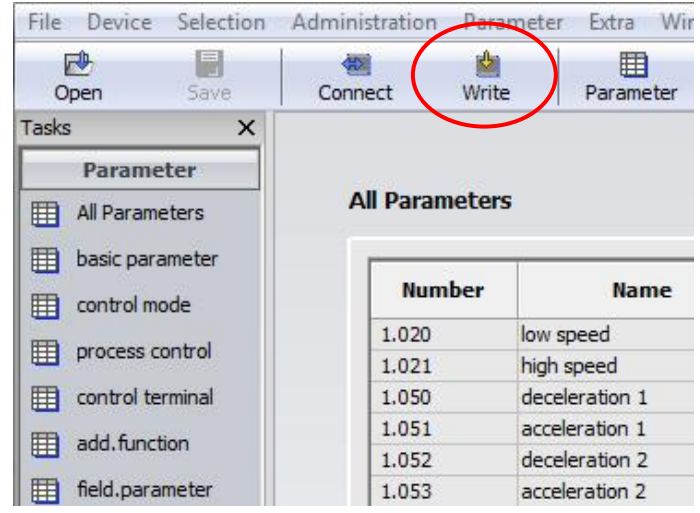

# **VI. Drive restart**

To complete the update procedure the inverter has to be disconnected from power supply for 1 minute. After restart the drive is ready for operation including your personal configuration / functionality.